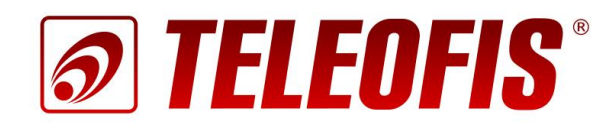

# Конвертер Ethernet -RS-232/RS-485/RS-422

# **TELEOFIS ER108-L4U V2**

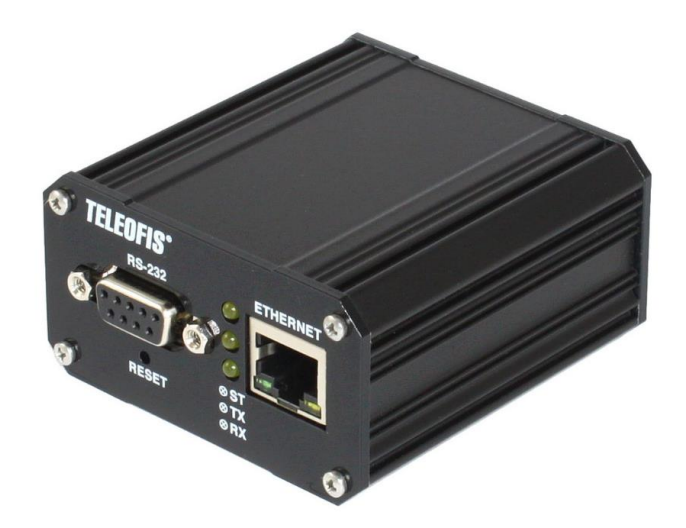

Краткое руководство пользователя

# **Конвертер Ethernet – RS-232/RS-485/RS-422 TELEOFIS ER108-L4U V2**

Краткое руководство пользователя (редакция документа 1.0 от 20.11.2017)

Руководство предназначено для лиц, осуществляющих монтаж, настройку и техническое обслуживание промышленного конвертера Ethernet – RS-232/RS-485/RS-422 TELEOFIS ER108-L4U V2 (далее конвертер или ER108-L4U V2). Руководство содержит сведения о назначении, конструкции, технических параметрах и принципах работы конвертера.

АО «Телеофис» сохраняет за собой право без предварительного уведомления вносить в руководство изменения, связанные с улучшением оборудования и программного обеспечения, а также для устранения опечаток и неточностей.

#### **Copyright © АО «Телеофис». Москва, 2017.**

Все права защищены.

Настоящий документ является собственностью АО «Телеофис». Печать разр*е*шена только для частного использования.

# Содержание

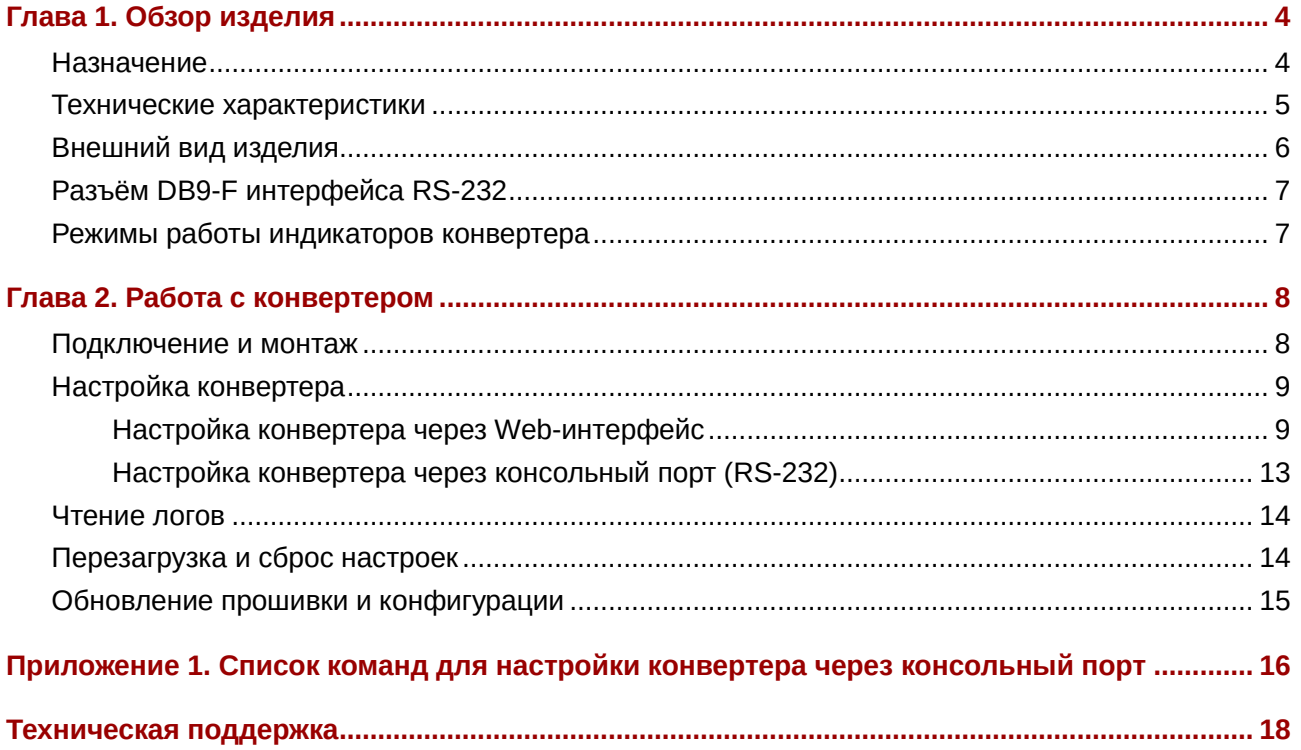

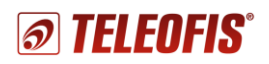

# **Глава 1. Обзор изделия**

## <span id="page-3-1"></span><span id="page-3-0"></span>**Назначение**

TELEOFIS ER108-L4U V2 - двунаправленный преобразователь интерфейсов для подключения устройств с интерфейсами RS-232/RS-485/RS-422 к сети Ethernet. Данные поступившие в Ethernet-порт по TCP-каналу, транслируются в последовательные порты. Данные, поступившие в последовательные порты, передаются в TCP-пакетах по Ethernet.

Конвертер предназначен для передачи данных в системах автоматизации, диспетчеризации и учёта ресурсов. Наличие независимых интерфейсов RS-232, RS-485 и RS-422 позволяет использовать прибор для подключения широкого спектра устройств: счётчиков, контроллеров, датчиков, исполнительных устройств, ПЛК и т. д.

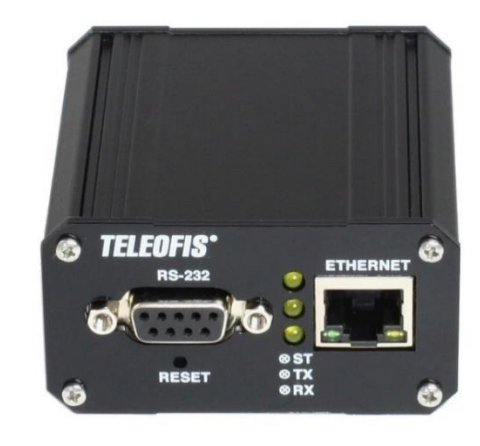

*Рис. 1. Конвертер TELEOFIS ER108-L4U V2.*

#### **Возможности конвертера**

- Расширенный диапазон питания: 8–50В DC.
- Диапазон рабочих температур: -40...+70 °С
- Независимые интерфейсы RS-232, RS-485/RS-422 для подключения промышленных устройств. Подключение до 256 устройств по интерфейсам RS-485/RS-422.
- Выход 7.5В для питания внешних устройств
- 32-битный микроконтроллер, эффективно обрабатывающий сетевой трафик.
- Режимы работы TCP-сервер и TCP-клиент.
- Встроенный DHCP-клиент и DNS-клиент.
- Сторожевой таймер перезагрузки, обеспечивающий защиту прибора от зависаний. В случае программных сбоев или потери связи конвертер производит своевременную перезагрузку модуля.
- Конфигурация конвертера через простой и удобный Web-интерфейс, а также через консоль.
- Расширенная светодиодная индикация: питания, соединения и активности каждого порта.
- Поддержка специального протокола авторизации для работы с сервером TCP-соединений **M2M24** [\(M2M24 Cloud](http://m2m24.ru/) и [M2M24 Desktop\)](https://teleofis.ru/production/program/server-tcp-soedineniy-m2m24-desktop/). Сервер обеспечивает соединение удалённых узлов диспетчеризации, работающих в режиме «Клиент», по протоколу TCP, что позволяет ПО верхнего уровня подключаться к конвертеру удалённо.
- Компактный металлический корпус, позволяющий устанавливать конвертер в телекоммуникационные и электротехнические шкафы.

## **Сфера применения**

Конвертер TELEOFIS ER108-L4U V2 находит широкое применение в автоматизированных системах контроля и управления технологическими объектами и процессами: позволяют дистанционно опрашивать счётчики, управлять нагрузками, производить удаленную настройку и администрирование промышленных устройств.

# <span id="page-4-0"></span>**Технические характеристики**

*Таблица 1. Конвертер ER108-L4U V2. Технические характеристики.*

| Параметр                                            | Описание                                                                                                    |  |  |
|-----------------------------------------------------|----------------------------------------------------------------------------------------------------|--|--|
| Микроконтроллер STM32F207VCT                        |                                                                                                    |  |  |
| Процессор                                           | ARM 32-bit Cortex™-М3 120МГц                                                                                                    |  |  |
| Flash-память                                        | 256K6                                                                                                    |  |  |
| <b>RAM-память</b>                                   | 128K6                                                                                                    |  |  |
| <b>Интерфейсы</b>                                   |                                                                                                    |  |  |
| Ethernet (x1)                                       | RJ-45, 10/100 Base-TX. Протокол передачи: TCP/IP                                                                                                    |  |  |
| RS-232 (x1)                                         | DB9-F (COM-порт)                                                                                                    |  |  |
| RS-485 (x2)/<br>RS-422 (x1)                         | разъём - разрывной клеммник (2 х 5-Pin, контакты: A1, B1, A2, B2),<br>макс. дальность связи - до 1000 м на 9600 бит/сек.<br>Нагруз. способность: до 32 ед. нагрузки<br>или до 256 устройств 1/8 нагруз. способности.<br>Терминальный резистор: подключаемый (120 Ом).<br>Гальв. развязка: опционально (в модели ER108-R4U V2) |  |  |
| Параметры последовательных интерфейсов <sup>1</sup> |                                                                                                    |  |  |
| Скорость порта                                      | 600-115200 бит/сек                                                                                                    |  |  |
| Длина слова (количество<br>бит данных)              | 7,8                                                                                                    |  |  |
| Контроль чётности                                   | нет проверки (none), odd (по нечётности), even (по чётности)                                                                                                    |  |  |
| Длина стопового бита                                | 1, 0.5, 1.5, 2                                                                                                    |  |  |
| Управление потоком                                  | включить/отключить                                                                                                    |  |  |
| Передаваемые сигналы                                | <b>RS-232:</b> TxD, RxD, RTS, CTS<br><b>RS-485</b> : Data $A (+)$ , Data B $(-)$<br>RS-422: Tx+, Tx-, Rx+, Rx-                                                                                                    |  |  |
| Питание                                             |                                                                                                    |  |  |
| Напряжение питания                                  | 850B DC                                                                                                    |  |  |
| Потребляемая мощность                               | макс. - 1Вт                                                                                                    |  |  |
| Разъем                                              | разрывной клеммник (5-Pin): контакты G(-) и V(+)                                                                                                    |  |  |
| Механические параметры                              |                                                                                                    |  |  |
| Габариты (Д х Ш х В)                                | 76 x 65 x 35 MM                                                                                                    |  |  |
| Bec                                                 | 122 гр                                                                                                    |  |  |
| Материал корпуса                                    | сплав алюминия (IP30)                                                                                                    |  |  |
| Крепление                                           | на DIN-рейку, на стену, настольное (резиновые ножки)                                                                                                    |  |  |
| Наработка на отказ                                  | 100 000 часов                                                                                                    |  |  |
| Средний срок службы                                 | 10 лет                                                                                                    |  |  |
| Условия эксплуатации                                |                                                                                                    |  |  |
| Рабочая температура                                 | $-40+70^{\circ}C$                                                                                                    |  |  |
| Относительная<br>влажность воздуха                  | не более 95% при температуре +35°С                                                                                                    |  |  |

<sup>1</sup> Настройки интерфейсов по умолчанию см. на стр.

-

# <span id="page-5-0"></span>**Внешний вид изделия**

Конструктивно конвертер выполнен в металлическом корпусе с классом защиты IP30. Описание разъёмов и кнопок на корпусе устройство представлено на [Рис. 2.](#page-5-1)

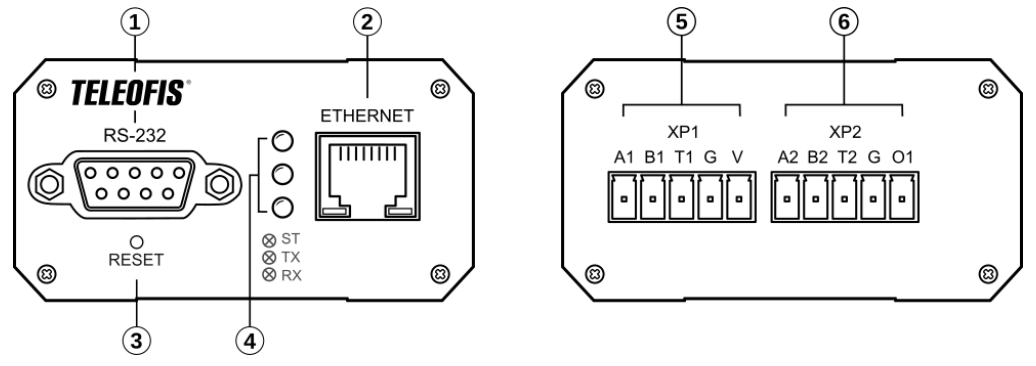

*Рис. 2. ER108-L4U V2. Внешний вид устройства.*

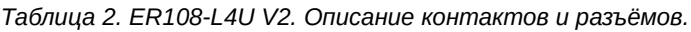

<span id="page-5-1"></span>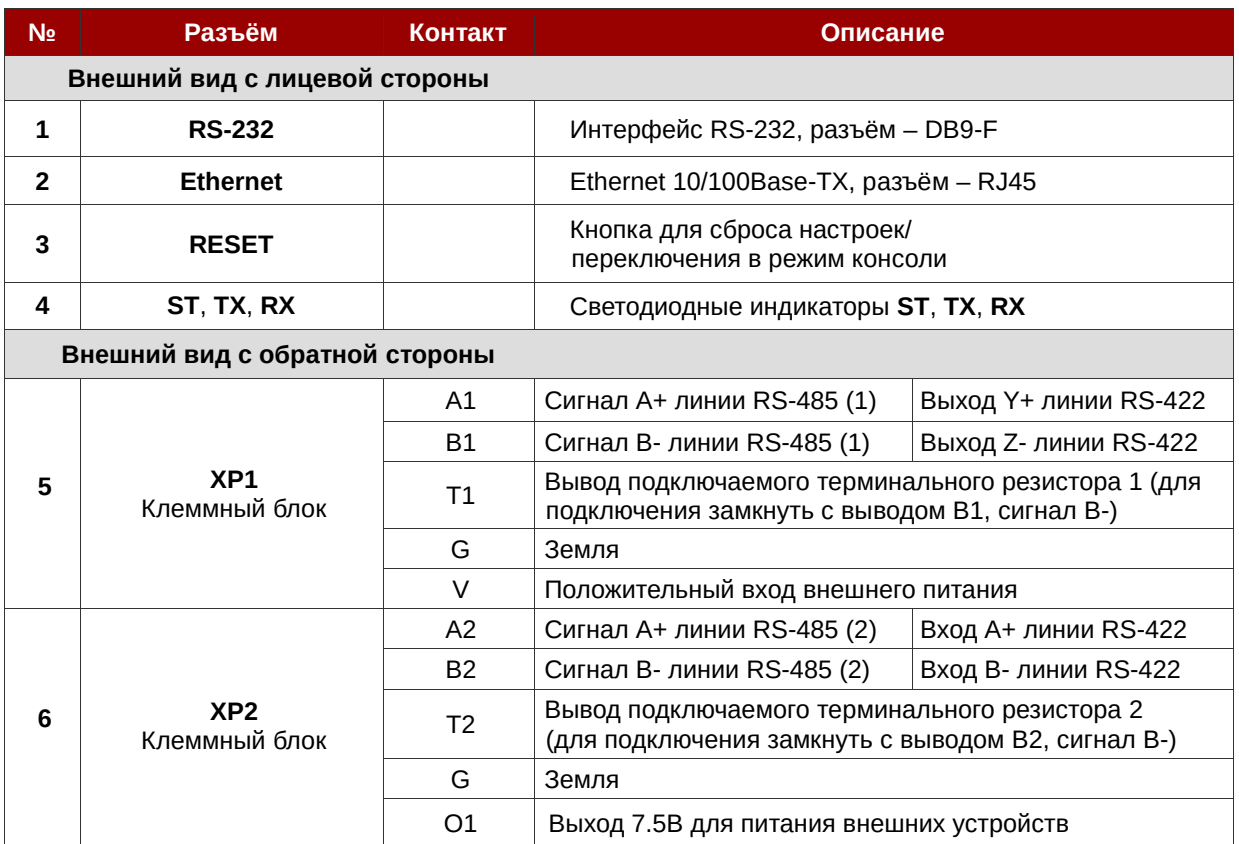

*Таблица 3. Описание контактов разъёма DB9-F.*

# <span id="page-6-0"></span>**Разъём DB9-F интерфейса RS-232**

Интерфейс RS-232 конвертера ER108-L4U V2 имеет стандартный 9-контактный разъём DB9-F. Назначение контактов разъема приведено в Таблице 3.

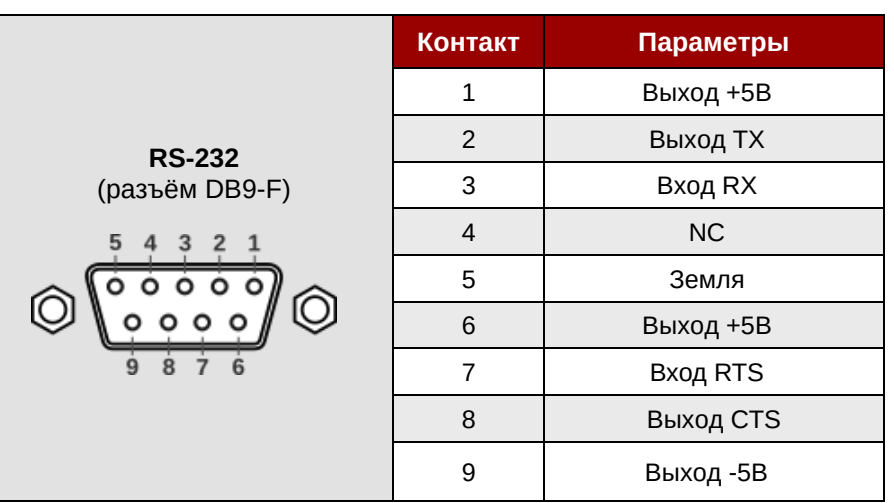

<span id="page-6-1"></span>**Режимы работы индикаторов конвертера**

В конвертере ER108-L4U V2 предусмотрены три светодиодных индикатора: **ST**, **RX**, **TX**. Режимы работы индикаторов представлены в Таблице 4.

*Таблица 4. Режимы индикации.*

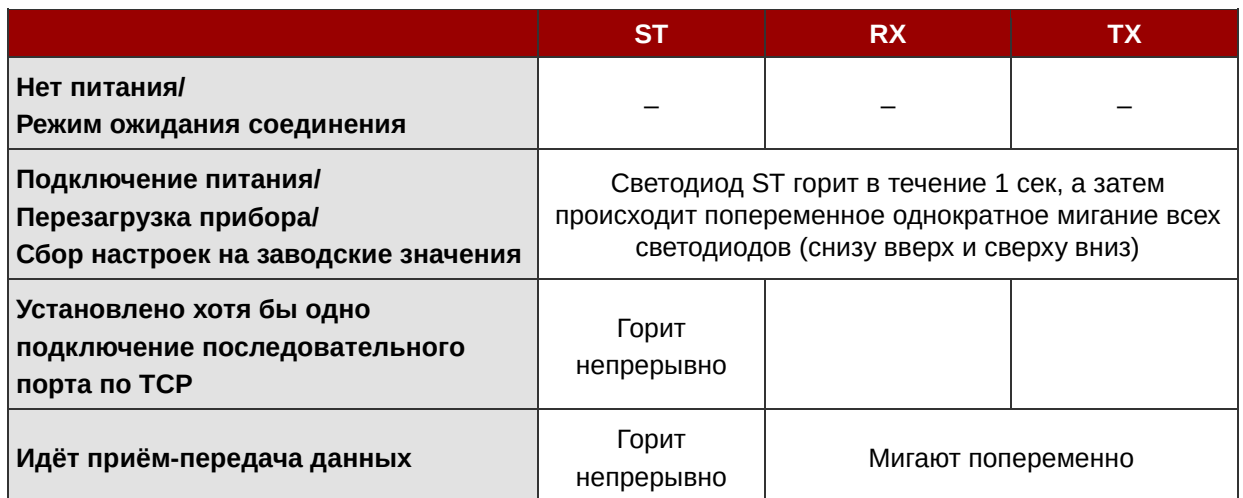

Чтобы узнать какой из интерфейсов в данный момент подключен по TCP, кратковременно (1-3 сек) нажмите на кнопку **RESET**. При этом назначение индикации изменится, в течение 15 секунд будет гореть светодиод интерфейса, на котором установлено TCP-соединение:

- **ST** интерфейс RS-232;
- **TX** интерфейс RS-485 (1) либо RS-422;
- **RX** интерфейс RS-485 (2).

Выход из данного режима произойдёт автоматически через 15 секунд после включения.

# Глава 2. Работа с конвертером

### <span id="page-7-1"></span><span id="page-7-0"></span>Подключение и монтаж

- 1. Подключите провода питания 8-50В к контактам G и V клеммного разъёма XP1.
- 2. Подключите прибор к локальной сети (к сетевому концентратору LAN либо напрямую к компьютеру) с помощью кабеля Ethernet.
- 3. Подсоедините оборудование с последовательными интерфейсами RS-232 и/или RS-485 (RS-422) к соответствующим разъёмам конвертера.
- 4. Для настройки конвертера через Web-интерфейс запустите веб-браузер и укажите в адресной строке IP-адрес прибора по умолчанию: 192.168.88.1. При дальнейшей работе IP-адрес конвертера может быть изменён в разделе Настройка сети.
- 5. После успешного соединения в окне браузера появится окно главного меню с отображением основных текущих настроек. Доступ к главной странице осуществляется без пароля, ко всем остальным вкладкам требуется ввод данных для авторизации. Данные авторизации по умолчанию:
	- имя пользователя teleofis
	- пароль *teleofis*

Пароль можно изменить в разделе Общие настройки.

- 6. Произведите настройку параметров Ethernet и последовательных интерфейсов. По умолчанию последовательные интерфейсы находятся в состоянии Выключен. Настройки сохраняйте с помощью кнопки Установить. Список настраиваемых параметров и значения параметров по умолчанию см. в разделе Настройка конвертера через Web-интерфейс.
- 7. Произведите монтаж прибора. В зависимости от типа монтажного исполнения конвертер ER108-L4U V2 может быть размещен горизонтально, на ровной поверхности, либо установлен на стену или на DIN-рейку (вариант крепления смотрите на наклейке корпуса).

#### Монтаж на DIN-рейку

Для монтажа конвертера на стандартную DIN-рейку шириной 35 мм (крепления Н, V) в комплект входит набор пластиковых креплений (кронштейнов). Комплект крепления Н включает 2 кронштейна и 4 самореза. В комплект крепления V входит 1 кронштейн и 2 самореза. Чтобы установить конвертер на DIN-рейку прикрепите кронштейны с помощью саморезов к отверстиям на корпусе устройства (2 самореза на одно крепление).

Монтаж конвертера с типом крепления R производится на стандартную DIN-рейку шириной 35 мм с помощью металлической пластины с фиксатором на корпусе прибора.

#### Монтаж на стену

Конвертер с типом крепления Т устанавливается на стену на металлическую крепёжную пластину с помощью двух винтов. Два пластмассовых дюбеля с винтами прилагаются в комплекте.

# <span id="page-8-0"></span>**Настройка конвертера**

Настройку конвертера ER108-L4U V2 можно произвести двумя способами: через Web-интерфейс и через консольный порт (порт RS-232).

## <span id="page-8-1"></span>**Настройка конвертера через Web-интерфейс**

#### **Настройка локального соединения в ОС Windows**

После подключения конвертера к ПК или концентратору LAN необходимо произвести настройку локального соединения. Для изменения сетевых параметров выполните следующие действия:

- 1. Откройте меню **Центр управления сетями и общим доступом** (**Пуск -> Панель управления** или **Пуск -> Параметры -> Сеть и Интернет**)
- 2. Войдите в меню **Изменение параметров адаптера**.

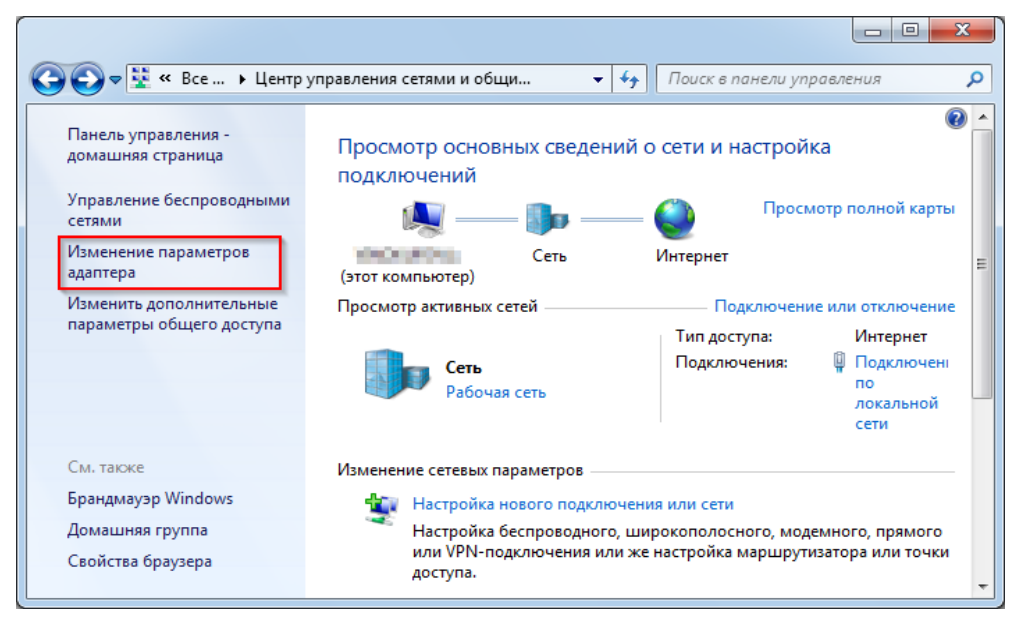

*Рис. 3. Меню "Изменение параметров адаптера".*

3. Правой кнопкой мыши нажмите на меню **Подключение по локальной сети** и выберите пункт **Свойства**.

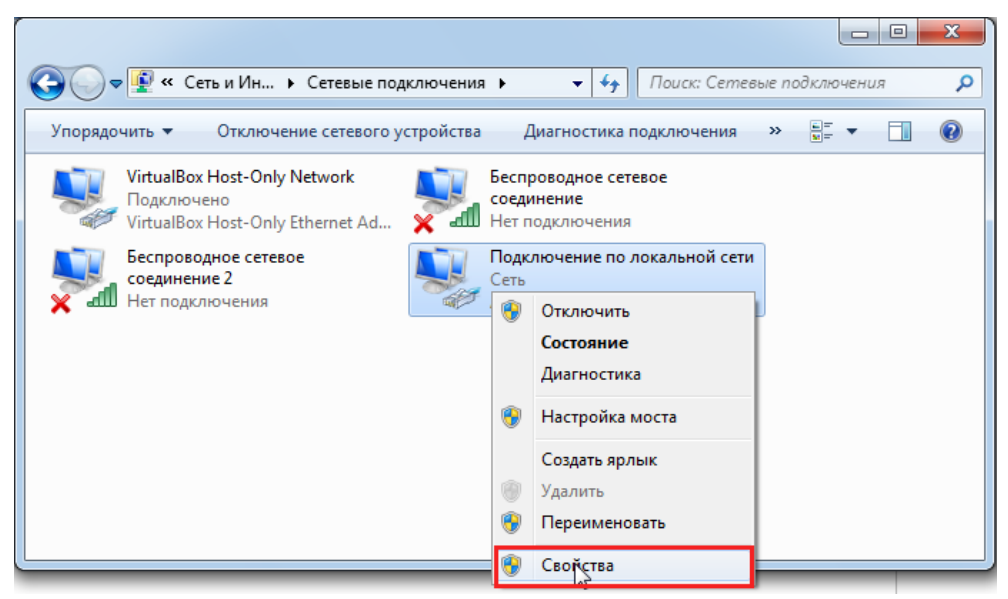

*Рис. 4. Меню "Подключение по локальной сети".*

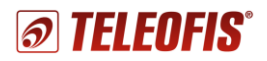

4. В открывшемся диалоговом окне выделите пункт **Протокол Интернета версии 4 (TCP/IPv4)** и нажмите кнопку **Свойства**.

5. В настройках протокола выберите

• **IP-адрес: 192.168.88.1**

**Маска подсети**.

**Использовать следующий IP-адрес** и вручную заполните строки **IP-адрес** и

IP-адрес для локального подключения должен принадлежать той же подсети, что и IP-адрес конвертера. Конвертер по умолчанию имеет следующие настройки:

• **Маска подсети: 255.255.255.0** Соответственно, IP-адрес в настройках подключения должен быть аналогичным адресу конвертера за исключением последних цифр. Последние цифры могут быть любыми от 0 до 254 (кроме 0 и 254) как, например, на [Рис. 6:](#page-9-0) • **IP-адрес: 192.168.88.2**

• **Маска подсети: 255.255.255.0**

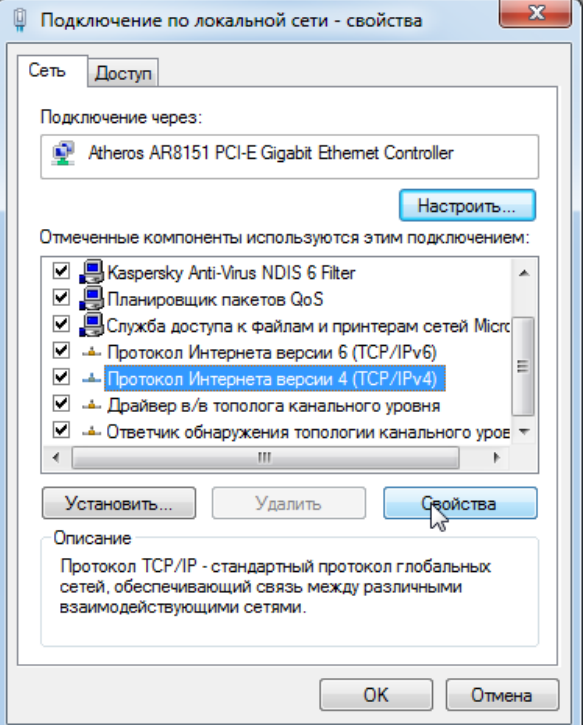

*Рис. 5. Протокол Интернета версии 4 (TCP/IPv4).*

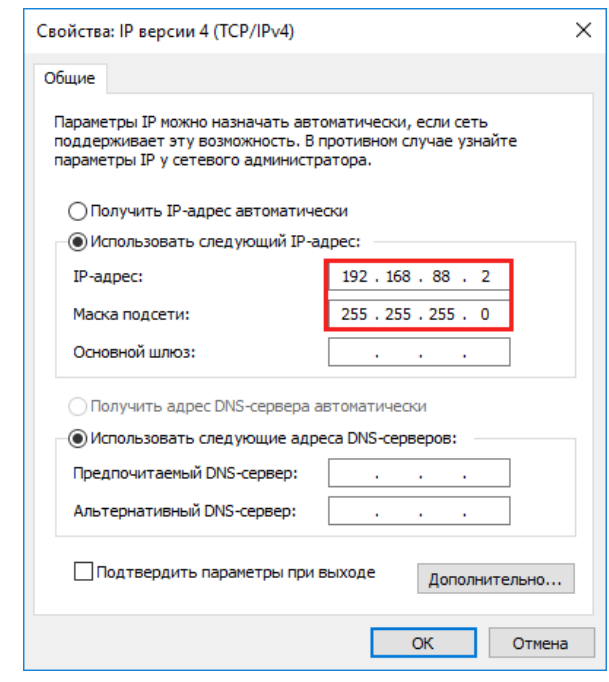

<span id="page-9-0"></span>*Рис. 6. Настройка IP-адреса локального подключения.*

6. Нажмите **ОК**. Если подключение прошло успешно, можно переходить к настройке прибора через Web-интерфейс.

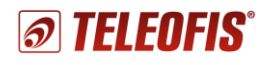

#### **Настройка параметров конвертера**

**1. Запустите Web браузер.** В строке адреса укажите IP-адрес прибора: **192.168.88.1**. В случае, если текущие настройки прибора неизвестны, необходимо осуществить сброс настроек на заводские значения (см. **[Перезагрузка и сброс настроек](#page-13-1)**). После успешного соединения в окне браузера появится изображение Web-интерфейса прибора с текущими настройками.

#### **TELEOFIS Ethernet конвертер**

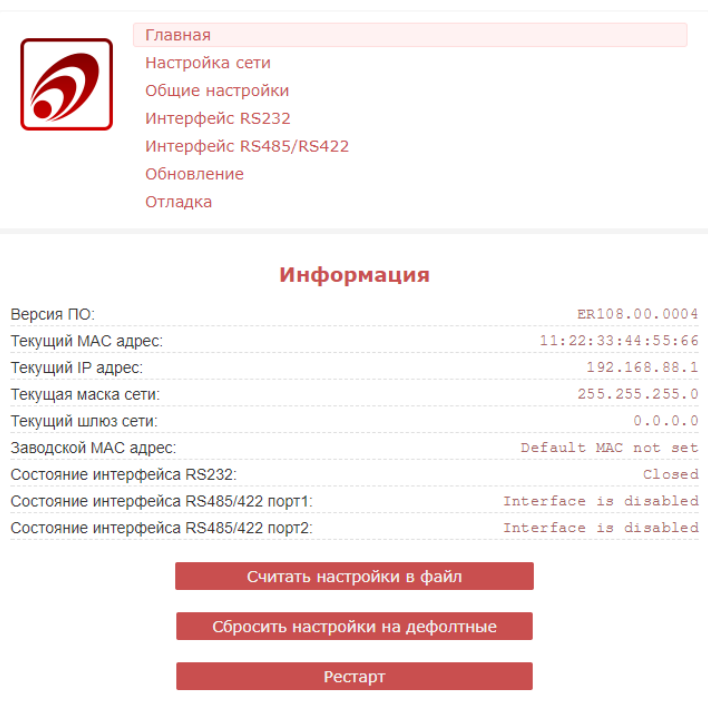

*Рис. 7. Конвертер ER108-L4U V2. Главная страница Web-интерфейса.*

Доступ к главной странице осуществляется без пароля, для доступа к остальным вкладкам требуется ввести данные авторизации. Данные авторизации по умолчанию:

- имя пользователя **teleofis**
- пароль **teleofis**

Установить новый пароль вы можете в меню **Общие настройки**.

**2. Настройте параметры сети Ethernet** в меню **Настройка сети** и сохраните изменения с помощью кнопки **Установить**.

*Таблица 5. Настройки сети.*

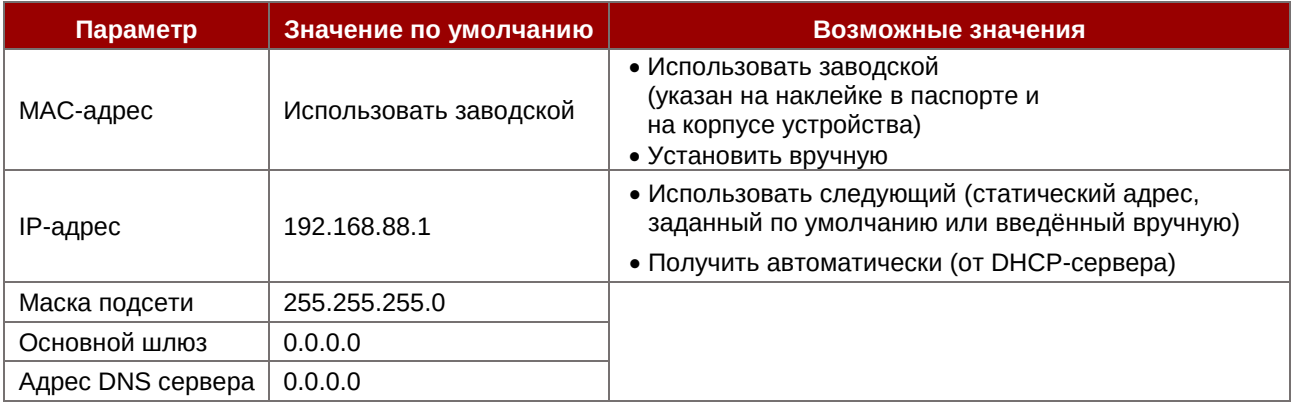

**3. Настройте параметры последовательных портов** (в меню **Интерфейс RS-232** и **Интерфейс RS-485/RS-422)** в соответствии с настройками подключенного оборудования. Для каждого порта выберите режим работы (**Клиент** или **Сервер**) и задайте его параметры. Сохраните изменения с помощью кнопки **Установить**.

*Таблица 6. Настройка последовательных портов.*

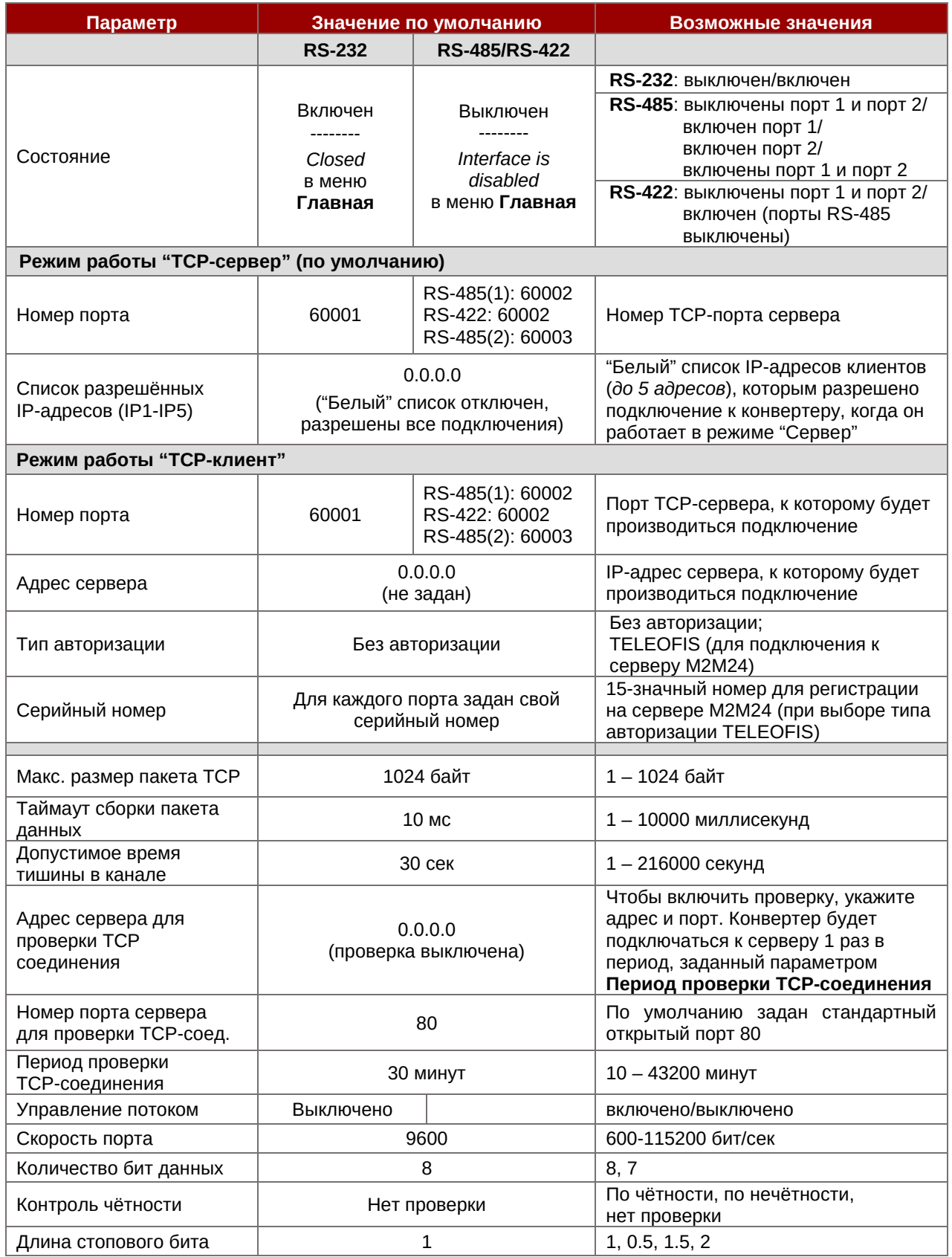

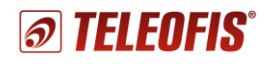

- **4.** В разделе **Общие настройки** вы можете при необходимости настроить два параметра:
	- задать новый пароль для доступа к настройкам конвертера;
	- установить время периодической системной перезагрузки конвертера.

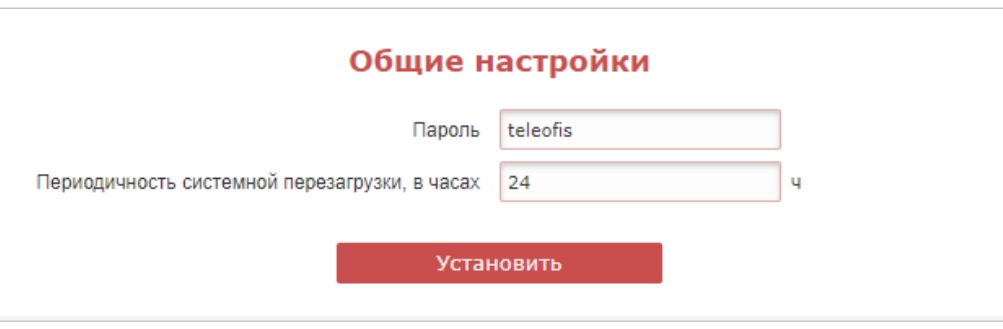

*Рис. 8. Web-интерфейс конвертера ER108-L4U V2. Общие настройки.*

Сохраните изменения с помощью кнопки **Установить**.

*Таблица 7. Общие настройки.*

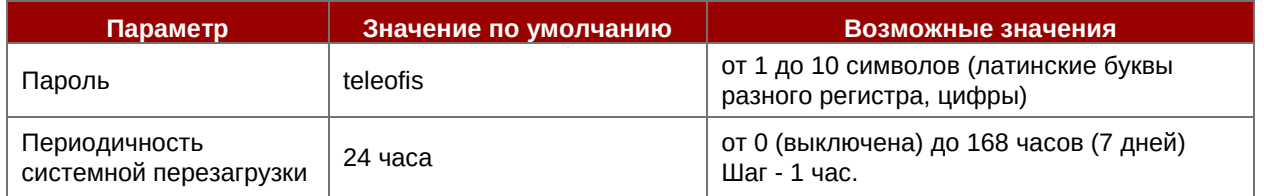

### <span id="page-12-0"></span>**Настройка конвертера через консольный порт (RS-232)**

В тех случаях, когда доступ к конвертеру по Ethernet невозможен, устройство можно настроить через консольный порт RS-232 (COM-порт):

- 1. Подключите конвертер к управляющему компьютеру с помощью консольного кабеля c разъёмом DB-9F–DB-9M. Один конец кабеля подключите к разъёму DB-9F конвертера, другой конец подсоедините к COM-порту на ПК. Если на вашем компьютере отсутствует COM-порт, воспользуйтесь конвертером COM-USB. Номер COM-порта подключённого устройства можно увидеть в разделе **Диспетчер устройств -> Порты (COM и LPT)**.
- 2. Переключите конвертер в режим консоли. Для этого нажмите кнопку RESET на корпусе устройства и удерживайте её нажатой не менее 3 секунд. В режиме консоли порт RS-232 работает на скорости 115200 бит/сек.
- 3. Откройте на ПК любую терминальную программу, например, *PuTTY*. В окне соединения выберите соединение через последовательный порт (**Serial**), введите номера COMпорта конвертера, скорость порта (**115200**) и нажмите **Open** (**Открыть**).
- 4. Для доступа к настройкам в окне консоли введите пароль (по умолчанию *teleofis*):

passw teleofis

В ответ придет:

Authorization successful — если пароль верный; Incorrect password — если пароль неверный.

Список команд для чтения и изменения параметров см в Приложение 1. [Список команд](#page-15-0)  [для настройки конвертера через консольный порт.](#page-15-0)

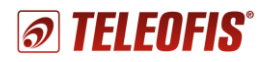

## <span id="page-13-0"></span>**Чтение логов**

В Web-интерфейсе конвертеров серии ER108 есть возможность чтения логов прибора в меню **Отладка** [\(Рис. 9\)](#page-13-2). В окне отладки выводится информация о режимах работы и состоянии последовательных портов, состояниях соединения и авторизации, ошибках соединения, объёме принятых данных и т. д.

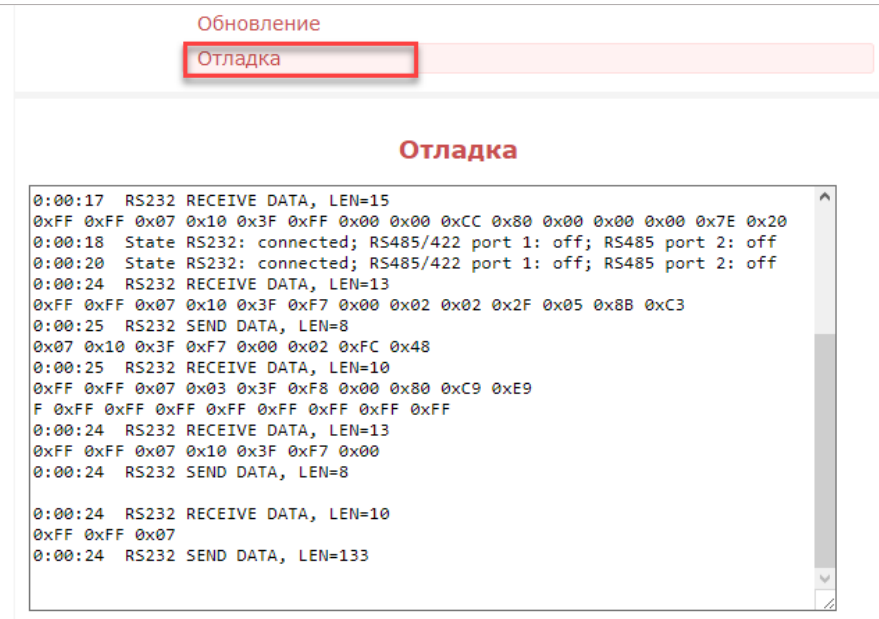

*Рис. 9. Отладочные сообщения.*

# <span id="page-13-2"></span><span id="page-13-1"></span>**Перезагрузка и сброс настроек**

#### **Перезагрузка конвертера**

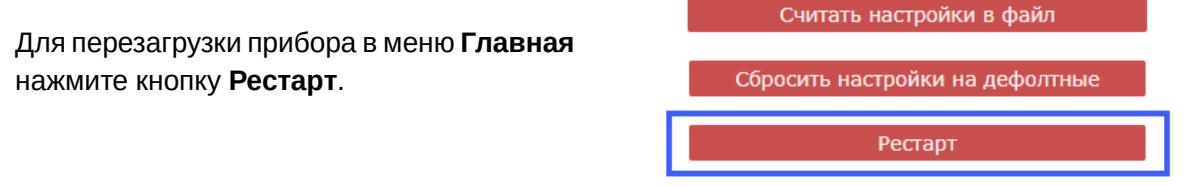

#### **Сброс настроек**

*Рис. 10. Перезагрузка конвертера.*

Сброс настроек на заводские параметры можно произвести двумя способами:

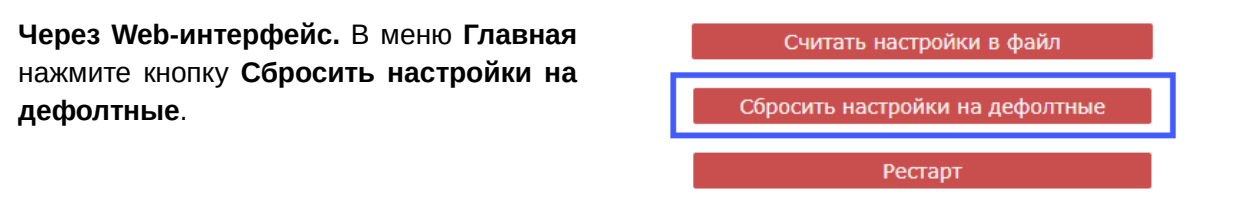

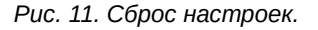

**С помощью кнопки RESET**. Чтобы сбросить настройки, тонким предметом нажмите на кнопку **RESET** на корпусе устройства одновременно с включением питания и удерживайте кнопку нажатой около 5 секунд.

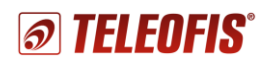

# <span id="page-14-0"></span>**Обновление прошивки и конфигурации**

#### **Обновление прошивки**

Чтобы обновить версию прошивки конвертера:

- 1. Скачайте архив с актуальной версией прошивки с сайта [teleofis.ru](https://teleofis.ru/)
- 2. В меню **Обновление -> Обновление прошивки** укажите путь к файлу прошивки с расширением **.crt** и нажмите **Загрузить**.
- 3. После обновления прошивки появится сообщение **Файл успешно загружен. Идет перезагрузка**, после чего вы будете автоматически перенаправлены на главную страницу Web-интерфейса.

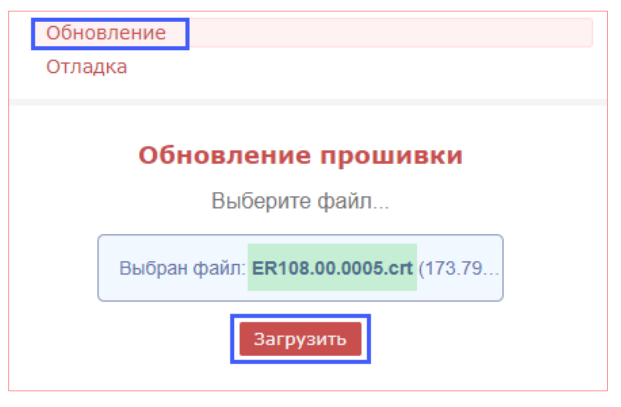

*Рис. 12. Обновление прошивки конвертера.*

#### **Сохранение и восстановление настроек конфигурации**

Для *сохранения* текущих настроек в отдельный файл (файл конфигурации) в меню **Главная** нажмите кнопку **Считать настройки в файл** и сохраните файл с расширением **.cfg** в папку на ПК.

Для *восстановления* настроек из файла в меню **Обновление -> Обновление конфигурации** укажите путь к файлу **.cfg** и нажмите кнопку **Загрузить**.

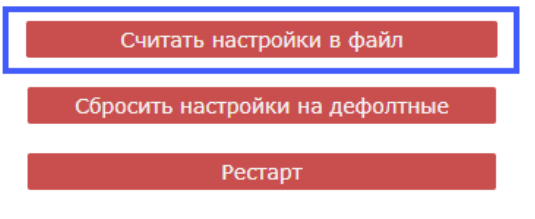

*Рис. 13. Сохранение файла конфигурации.*

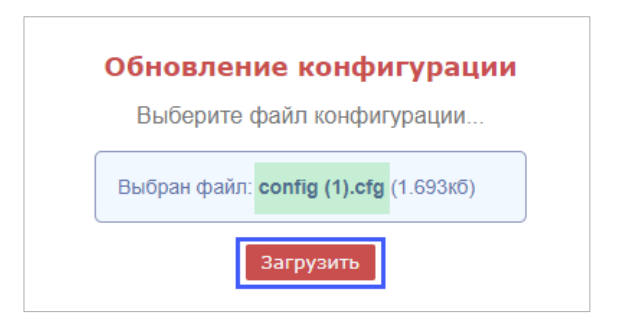

*Рис. 14. Восстановление настроек из файла.*

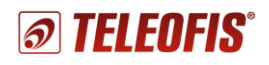

# <span id="page-15-0"></span>Приложение 1. Список команд для настройки конвертера через консольный порт

При работе с конвертером через консольный порт пользователь может как считывать, так и изменять текущие настройки конвертера. Список команд дан в Таблице 8.

Для доступа к настройкам в окне консоли введите пароль (по умолчанию - teleofis):

passw teleofis

В ответ придет:

Authorization successful - если пароль верный;

Incorrect password - если пароль неверный.

Чтобы запросить значение параметра, введите команду: деt, пробел и имя параметра. Например,

get rs485 2 port

Чтобы изменить значение параметра, введите команду: set, пробел, имя параметра, пробел, значение параметра. Если значение лежит в пределах допустимых значений, вернется в ответ Set OK. Например,

set fixed ip 192.168.88.1

Таблица 8. Список команд для настройки конвертера.

| Команда                    | Описание                                                                  | Примечание                                                                                                    | Свойство <sup>2</sup> |
|----------------------------|---------------------------------------------------------------------------|----------------------------------------------------------------------------------------------------|-----------------------|
| curr_gw                    | Текущий шлюз сети                                                         |                                                                                                    | R                     |
| curr ip                    | <b>Текущий IP адрес</b>                                                   |                                                                                                    | R                     |
| curr mac                   | Текущий МАС адрес                                                         |                                                                                                    | R                     |
| curr mask                  | Текущая маска сети                                                        |                                                                                                    | R.                    |
| def mac                    | Заводской МАС адрес                                                       |                                                                                                    | R                     |
| dhcp client                | Использовать установленный<br>IP-адрес или получить его по<br><b>DHCP</b> | 0 - установленный,<br>$1 - no$ DHCP                                                                                                    | R/W                   |
| firmware                   | Версия ПО                                                                 |                                                                                                    | R.                    |
| fixed dns                  | Адрес DNS-сервера                                                         |                                                                                                    | <b>R/W</b>            |
| fixed gw                   | Заданный основной шлюз                                                    |                                                                                                    | <b>R/W</b>            |
| fixed_ip                   | Заданный вручную IP-адрес                                                 |                                                                                                    | <b>R/W</b>            |
| fixed mask                 | Заданная маска сети                                                       |                                                                                                    | <b>R/W</b>            |
| mode rs485                 | Состояние интерфейса<br>RS485/RS-422                                      | 0 - Выключены порт 1 и порт 2<br>1 - Включен только порт 1<br>2 - Включен только порт 2<br>3 - Включены порт 1 и порт 2<br>4 - Включен порт RS-422 | <b>R/W</b>            |
| password                   | Пароль для доступа к настройкам                                           | от 1 до 10 символов (латинские<br>буквы разного регистра, цифры)                                                                                   | <b>R/W</b>            |
| Настройки интерфейса RS232 |                                                                           |                                                                                                    |                       |
| rs232_auth                 | Тип авторизации                                                           | 0 - Без авторизации<br>1 - TELEOFIS авторизация                                                                                                    | <b>R/W</b>            |
| rs232 baud                 | Скорость порта интерфейса                                                 | от 600 до 115200 бит/сек                                                                                                    | <b>R/W</b>            |
| rs232 check period         | Период проверки ТСР-соединения                                            | от 10 до 43200 минут                                                                                                    | <b>R/W</b>            |

 $2 R$  – команда только для чтения, R/W – команда для чтения и записи.

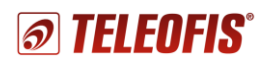

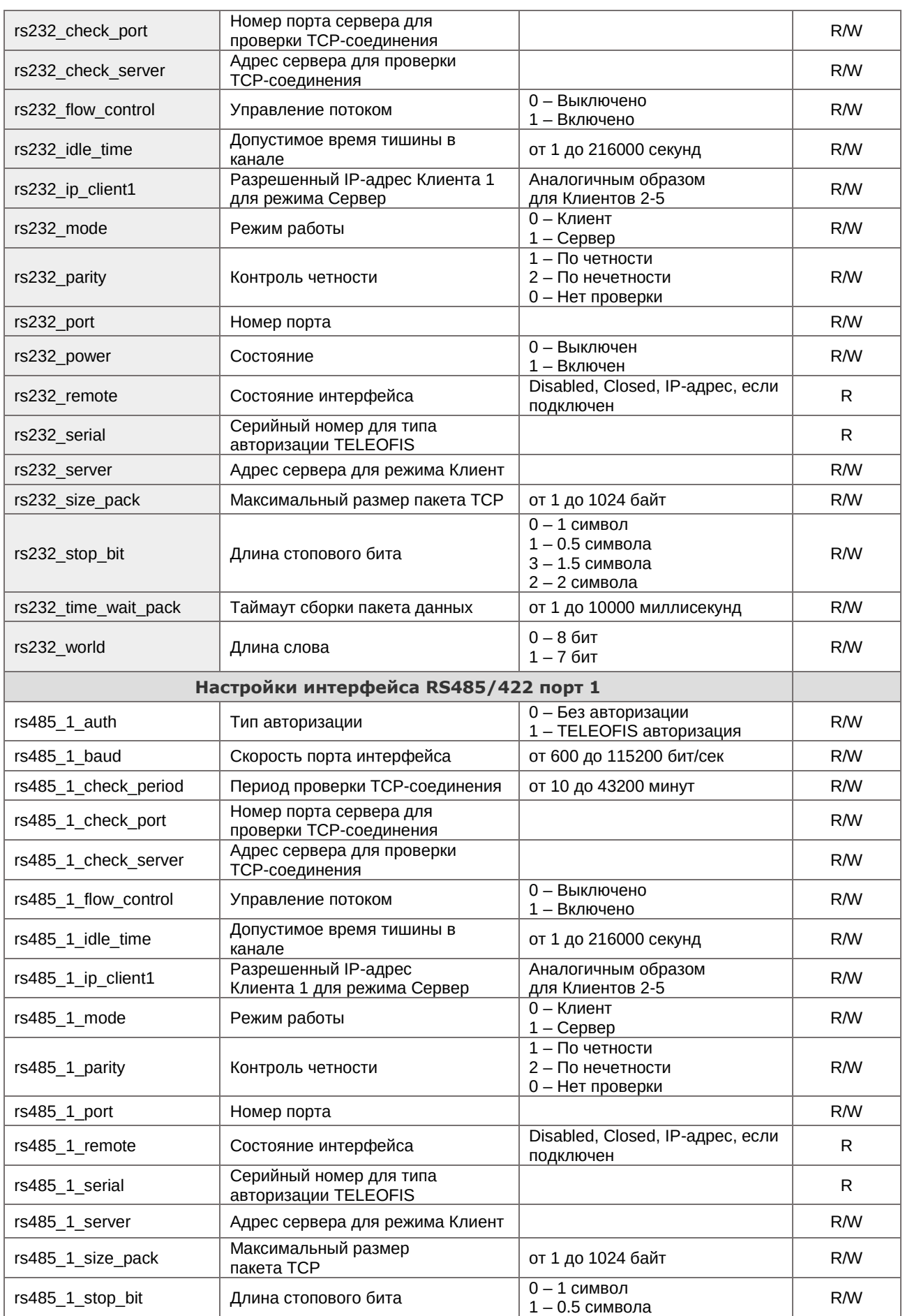

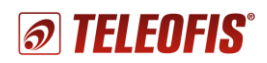

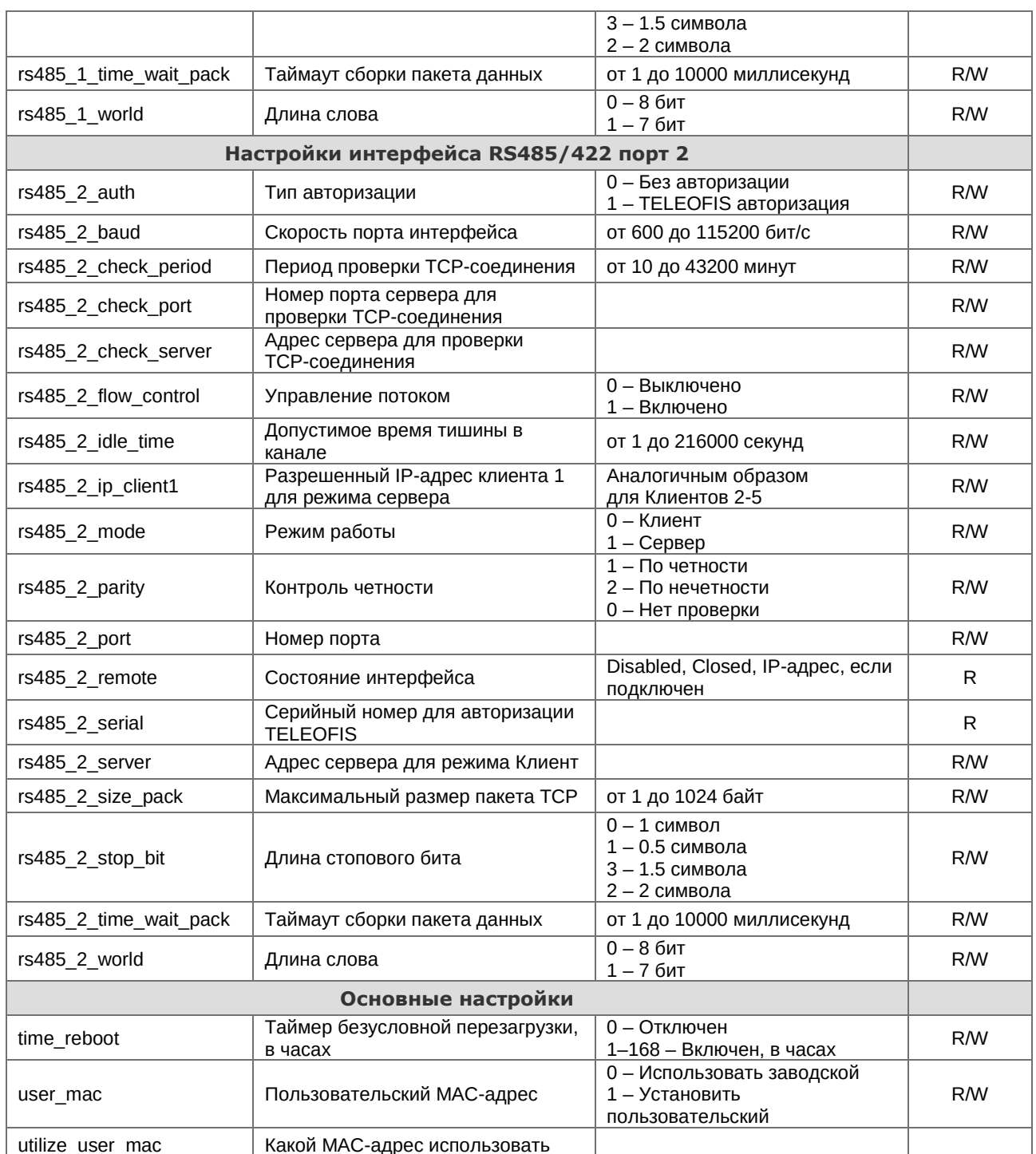

# Техническая поддержка

<span id="page-17-0"></span>По вопросам технической поддержки Вы можете обратиться к поставщику оборудования или в сервисный центр АО «Телеофис»:

#### АО «Телеофис»

117105, Москва, 1-й Нагатинский проезд, д. 2, стр. 34 тел: +7 (495) 950-58-95, 8-800-200-58-95 (из России бесплатно) www.TELEOFIS.ru, e-mail: post@teleofis.ru

Техническая поддержка доступна по рабочим дням с 09:00 до 18:00 по московскому времени.